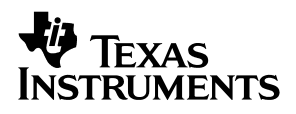

# TLV2553EVM and TLV2556EVM

# *User's Guide*

*March 2003 Data Acquisition Products*

*SLAU102*

#### **IMPORTANT NOTICE**

Texas Instruments Incorporated and its subsidiaries (TI) reserve the right to make corrections, modifications, enhancements, improvements, and other changes to its products and services at any time and to discontinue any product or service without notice. Customers should obtain the latest relevant information before placing orders and should verify that such information is current and complete. All products are sold subject to TI's terms and conditions of sale supplied at the time of order acknowledgment.

TI warrants performance of its hardware products to the specifications applicable at the time of sale in accordance with TI's standard warranty. Testing and other quality control techniques are used to the extent TI deems necessary to support this warranty. Except where mandated by government requirements, testing of all parameters of each product is not necessarily performed.

TI assumes no liability for applications assistance or customer product design. Customers are responsible for their products and applications using TI components. To minimize the risks associated with customer products and applications, customers should provide adequate design and operating safeguards.

TI does not warrant or represent that any license, either express or implied, is granted under any TI patent right, copyright, mask work right, or other TI intellectual property right relating to any combination, machine, or process in which TI products or services are used. Information published by TI regarding third−party products or services does not constitute a license from TI to use such products or services or a warranty or endorsement thereof. Use of such information may require a license from a third party under the patents or other intellectual property of the third party, or a license from TI under the patents or other intellectual property of TI.

Reproduction of information in TI data books or data sheets is permissible only if reproduction is without alteration and is accompanied by all associated warranties, conditions, limitations, and notices. Reproduction of this information with alteration is an unfair and deceptive business practice. TI is not responsible or liable for such altered documentation.

Resale of TI products or services with statements different from or beyond the parameters stated by TI for that product or service voids all express and any implied warranties for the associated TI product or service and is an unfair and deceptive business practice. TI is not responsible or liable for any such statements.

Mailing Address:

Texas Instruments Post Office Box 655303 Dallas, Texas 75265

Copyright © 2003, Texas Instruments Incorporated

#### **EVM IMPORTANT NOTICE**

Texas Instruments (TI) provides the enclosed product(s) under the following conditions:

This evaluation kit being sold by TI is intended for use for **ENGINEERING DEVELOPMENT OR EVALUATION PURPOSES ONLY** and is not considered by TI to be fit for commercial use. As such, the goods being provided may not be complete in terms of required design-, marketing-, and/or manufacturing-related protective considerations, including product safety measures typically found in the end product incorporating the goods. As a prototype, this product does not fall within the scope of the European Union directive on electromagnetic compatibility and therefore may not meet the technical requirements of the directive.

Should this evaluation kit not meet the specifications indicated in the EVM User's Guide, the kit may be returned within 30 days from the date of delivery for a full refund. THE FOREGOING WARRANTY IS THE EXCLUSIVE WARRANTY MADE BY SELLER TO BUYER AND IS IN LIEU OF ALL OTHER WARRANTIES, EXPRESSED, IMPLIED, OR STATUTORY, INCLUDING ANY WARRANTY OF MERCHANTABILITY OR FITNESS FOR ANY PARTICULAR PURPOSE.

The user assumes all responsibility and liability for proper and safe handling of the goods. Further, the user indemnifies TI from all claims arising from the handling or use of the goods. Please be aware that the products received may not be regulatory compliant or agency certified (FCC, UL, CE, etc.). Due to the open construction of the product, it is the user's responsibility to take any and all appropriate precautions with regard to electrostatic discharge.

EXCEPT TO THE EXTENT OF THE INDEMNITY SET FORTH ABOVE, NEITHER PARTY SHALL BE LIABLE TO THE OTHER FOR ANY INDIRECT, SPECIAL, INCIDENTAL, OR CONSEQUENTIAL DAMAGES.

TI currently deals with a variety of customers for products, and therefore our arrangement with the user **is not exclusive**.

TI assumes **no liability for applications assistance, customer product design, software performance, or infringement of patents or services described herein**.

Please read the EVM User's Guide and, specifically, the EVM Warnings and Restrictions notice in the EVM User's Guide prior to handling the product. This notice contains important safety information about temperatures and voltages. For further safety concerns, please contact the TI application engineer.

Persons handling the product must have electronics training and observe good laboratory practice standards.

No license is granted under any patent right or other intellectual property right of TI covering or relating to any machine, process, or combination in which such TI products or services might be or are used.

Mailing Address:

Texas Instruments Post Office Box 655303 Dallas, Texas 75265

Copyright © 2003, Texas Instruments Incorporated

#### **EVM WARNINGS AND RESTRICTIONS**

It is important to operate this EVM within the input voltage range of 5 V and the output voltage range of 5 V.

Exceeding the specified input range may cause unexpected operation and/or irreversible damage to the EVM. If there are questions concerning the input range, please contact a TI field representative prior to connecting the input power.

Applying loads outside of the specified output range may result in unintended operation and/or possible permanent damage to the EVM. Please consult the EVM User's Guide prior to connecting any load to the EVM output. If there is uncertainty as to the load specification, please contact a TI field representative.

During normal operation, some circuit components may have case temperatures greater than 30 $^{\circ}$ C. The EVM is designed to operate properly with certain components above 40 $^{\circ}$ C as long as the input and output ranges are maintained. These components include but are not limited to linear regulators, switching transistors, pass transistors, and current sense resistors. These types of devices can be identified using the EVM schematic located in the EVM User's Guide. When placing measurement probes near these devices during operation, please be aware that these devices may be very warm to the touch.

Mailing Address:

Texas Instruments Post Office Box 655303 Dallas, Texas 75265

Copyright © 2003, Texas Instruments Incorporated

#### **Preface**

### Read This First

#### *About This Manual*

This users guide describes the characteristics, operation, and use of the TLV2553/6EVM 12−bit serial analog to digital evaluation board. A complete circuit description as well as schematic diagram and bill of materials is included. Please contact the Product Information Center or e-mail dataconvapps@list.ti.com for questions regarding this EVM.

#### *How to Use This Manual*

This document contains the following chapters:

- Chapter 1-EVM Overview
- □ Chapter 2-Digital Interface
- □ Chapter 3—Power Supply
- □ Chapter 4—Getting the Most From Your EVM
- Chapter 5-TLV2553/6EVM Bill of Materials
- Chapter 6-TLV2553/6EVM Board Layout and Schematic

#### *Information About Cautions and Warnings*

This book may contain cautions and warnings.

**This is an example of a caution statement.**

**A caution statement describes a situation that could potentially damage your software or equipment.**

**This is an example of a warning statement.**

**A warning statement describes a situation that could potentially cause harm to you.**

The information in a caution or a warning is provided for your protection. Please read each caution and warning carefully.

#### *Related Documentation From Texas Instruments*

To obtain a copy of any of the following TI documents, call the Texas Instruments Literature Response Center at (800) 477−8924 or the Product Information Center (PIC) at (972) 644−5580. When ordering, please identify this booklet by its title and literature number. Updated documents can also be obtained through our website at www.ti.com.

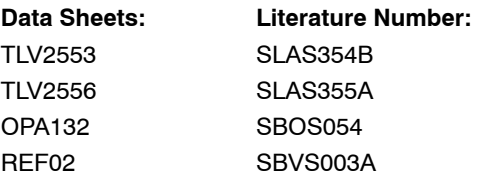

#### *FCC Warning*

This equipment is intended for use in a laboratory test environment only. It generates, uses, and can radiate radio frequency energy and has not been tested for compliance with the limits of computing devices pursuant to subpart J of part 15 of FCC rules, which are designed to provide reasonable protection against radio frequency interference. Operation of this equipment in other environments may cause interference with radio communications, in which case the user at his own expense will be required to take whatever measures may be required to correct this interference.

#### *Trademarks*

TI Logo is a trademark of Texas Instruments.

Code Composer Studio is a trademark of Texas Instruments.

TMS320C6711 DSP is a trademark of Texas Instruments.

# **Contents**

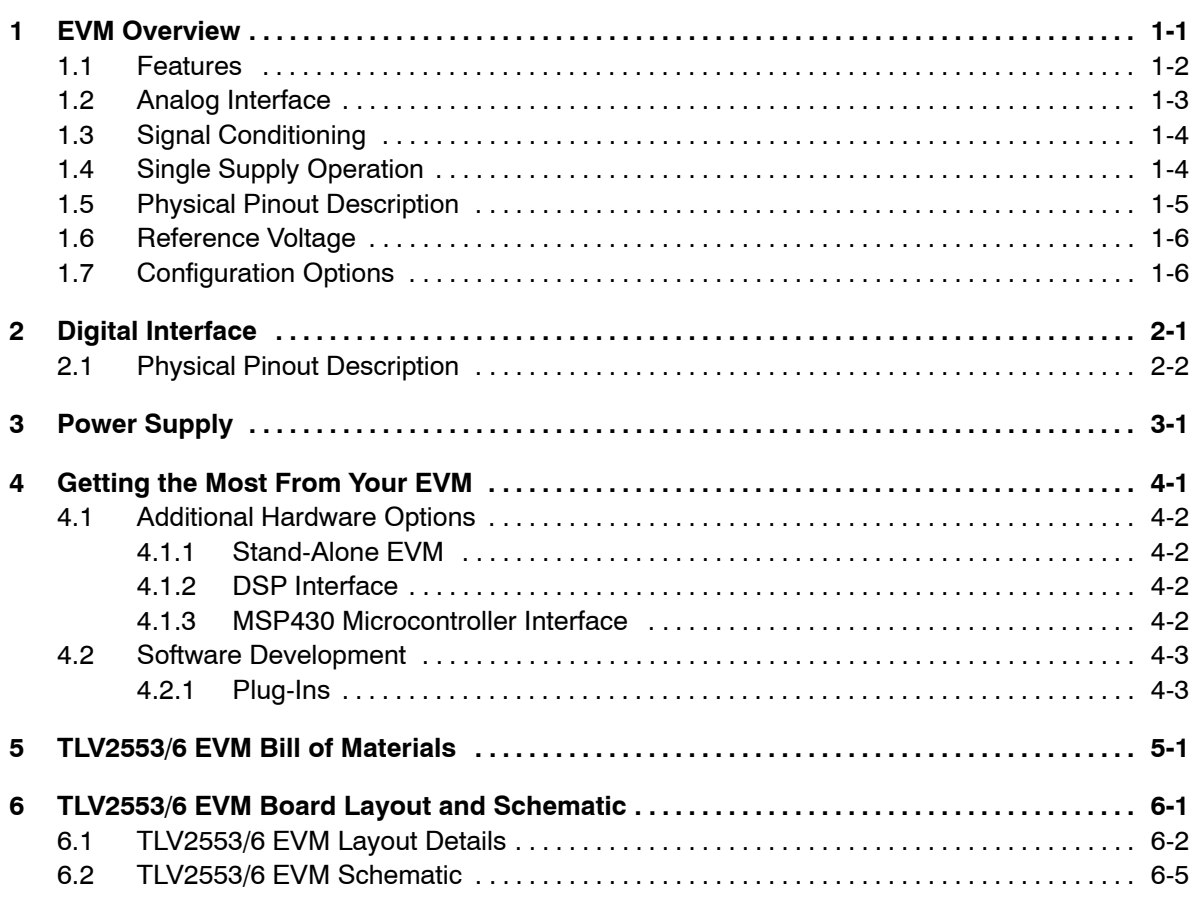

# **Figures**

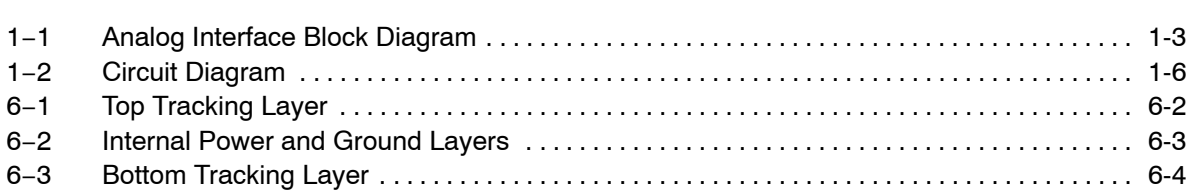

# Tables

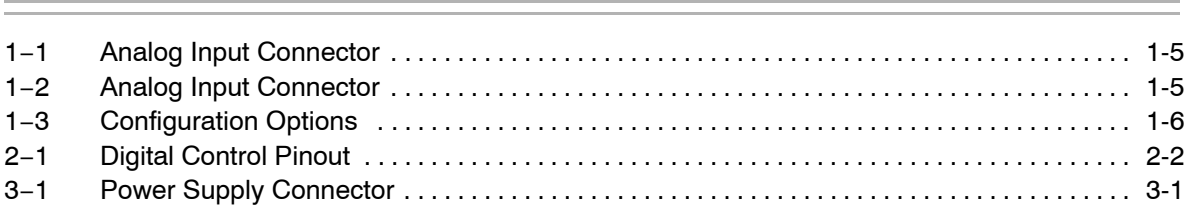

### EVM Overview

The TLV2553EVM and the TLV2556EVM are 11-channel, 12-bit analog-todigital converter boards based on the TLV2553 ADC or TLV2556 ADC. The ADC uses a synchronous serial interface which can be simply interfaced to many microcontrollers using the SPI protocol.

The EVM also incorporates a stable voltage reference and operational amplifier, to ensure a low-noise voltage reference for the ADC.

#### **Topic Page**

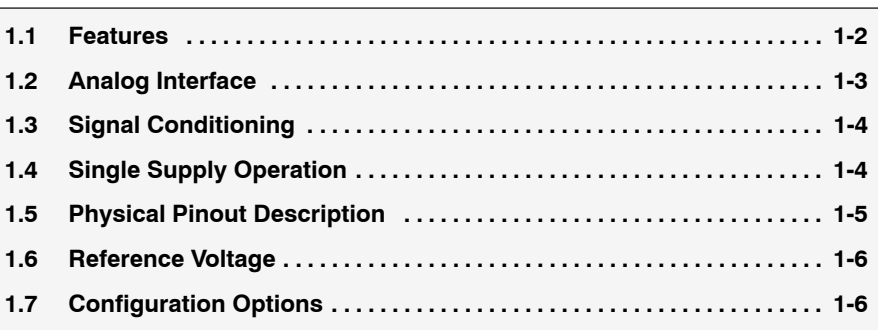

#### **1.1 Features**

- Evaluation board featuring either the TLV2553 ADC (order TLV2553EVM) or the TLV2556 ADC (order TLV2556EVM)
- Onboard reference, with recommended buffer circuitry
- **Suggested signal conditioning circuitry for one channel only**

#### **1.2 Analog Interface**

A block diagram for the analog interface of the EVM is shown in Figure 1−1.

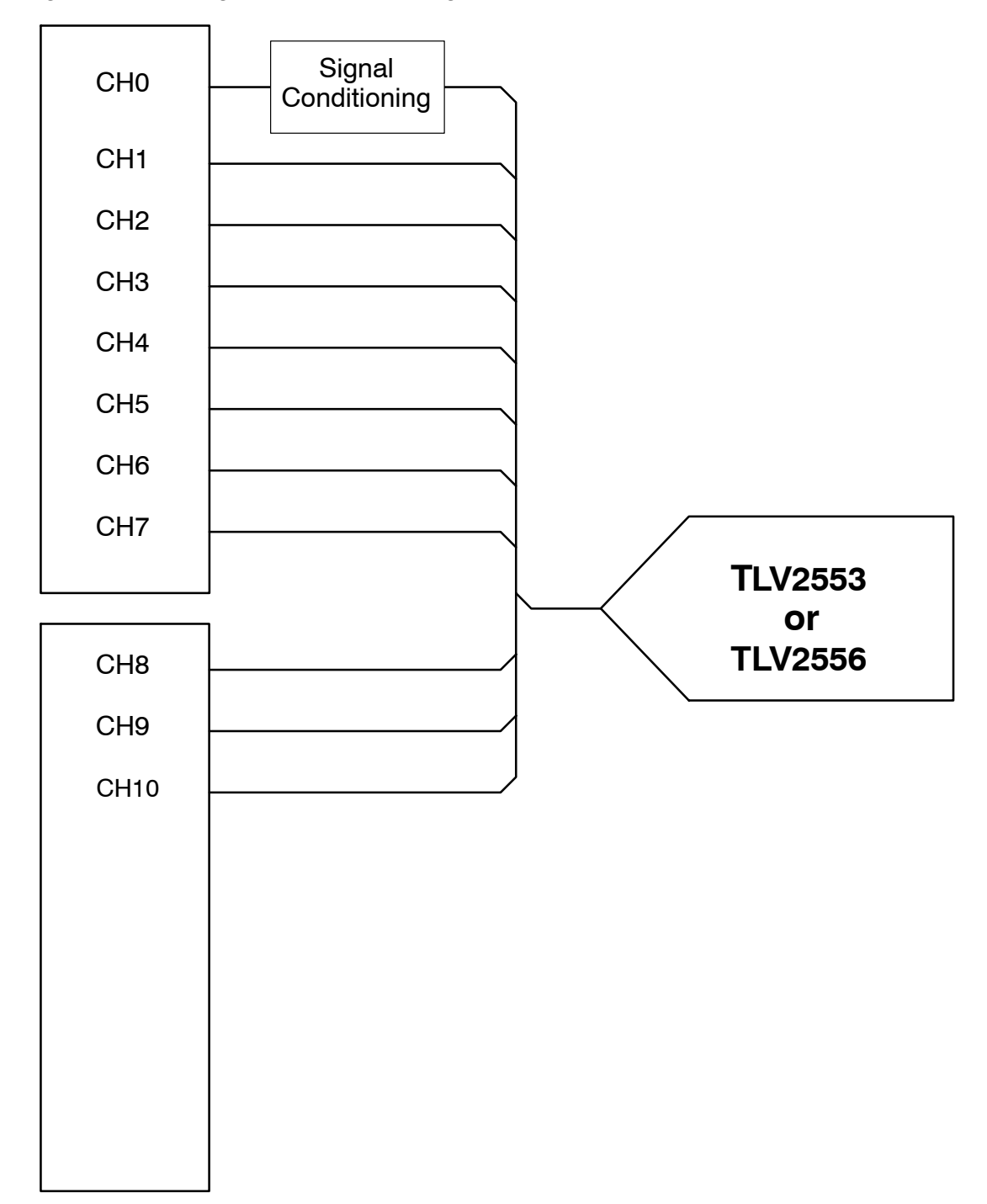

*Figure 1*−*1. Analog Interface Block Diagram*

The channels are arranged to comply with the EVM standard developed for data converters. This standard defines eight channels of analog I/O on each EVM module.

Since these ADCs possess 11 channels, the standard module width is doubled to incorporate all 11 channels in a convenient form.

#### **1.3 Signal Conditioning**

The facility exists for the signal connected to channel 0 to be conditioned by an operational amplifier. The amplifier present on the EVM operates from a dual power supply and is configured with a gain of 1.

If signal conditioning is not required, it can easily be bypassed by a shorting bar at W6.

#### **1.4 Single Supply Operation**

Should the user wish to operate the amplifier from a supply single rail, this is also possible by simply removing the dual supply amplifier and replacing it with a suitable single supply alternative, for example the OPA353.

The suggested procedure is detailed below:

- $\Box$  Carefully desolder amplifier, U1
- Replace with a suitable single-supply alternative, for example TI part number OPA353UA
- $\Box$  Install appropriate resistor at R11
- $\Box$  Install appropriate capacitor at C15
- $\Box$  Install shorting bar at W1

#### **1.5 Physical Pinout Description**

Samtec part numbers SSW−110−22−F−D−VS−K and TSM−110−01−T−DV−P provide a convenient 10-pin dual row header/socket combination at P1. This header/socket provides access to the analog input pins of the TLV2553/6.

Consult Samtec at www.samtec.com or 1−800−SAMTEC−9 for a variety of mating connector options.

| <b>Pin Number</b> |               |                 |                                                                       |
|-------------------|---------------|-----------------|-----------------------------------------------------------------------|
| <b>Header</b>     | <b>Socket</b> | Signal          | <b>Description</b>                                                    |
| P <sub>1.2</sub>  | J1.2          | CH <sub>0</sub> | Channel 0 input, can be direct from P1/J1 connector or through op-amp |
| P <sub>1.4</sub>  | J1.4          | CH <sub>1</sub> | Channel 1 input, direct from P1/J1 connector                          |
| P <sub>1.6</sub>  | J1.6          | CH <sub>2</sub> | Channel 2 input, direct from P1/J1 connector                          |
| P <sub>1.8</sub>  | J1.8          | CH <sub>3</sub> | Channel 3 input, direct from P1/J1 connector                          |
| P <sub>1.10</sub> | J1.10         | CH <sub>4</sub> | Channel 4 input, direct from P1/J1 connector                          |
| P <sub>1.12</sub> | J1.12         | CH <sub>5</sub> | Channel 5 input, direct from P1/J1 connector                          |
| P <sub>1.14</sub> | J1.14         | CH <sub>6</sub> | Channel 6 input, direct from P1/J1 connector                          |
| P <sub>1.16</sub> | J1.16         | CH <sub>7</sub> | Channel 7 input, direct from P1/J1 connector                          |
| P <sub>1.18</sub> | J1.18         | $REF-$          | External reference negative input                                     |
| P <sub>1.20</sub> | J1.20         | $REF+$          | External reference positive input                                     |

*Table 1*−*1.Analog Input Connector*

*Table 1*−*2.Analog Input Connector*

| <b>Pin Number</b> |               | <b>Signal</b>   | <b>Description</b>                            |
|-------------------|---------------|-----------------|-----------------------------------------------|
| Header            | <b>Socket</b> |                 |                                               |
| P <sub>2.2</sub>  | J2.2          | CH <sub>8</sub> | Channel 8 input, direct from P2/J2 connector  |
| P <sub>2.4</sub>  | J2.4          | CH <sub>9</sub> | Channel 9 input, direct from P2/J2 connector  |
| P <sub>2.6</sub>  | J2.6          | <b>CH10</b>     | Channel 10 input, direct from P2/J2 connector |
| P <sub>2.8</sub>  | J2.8          | Reserved        |                                               |
| P <sub>2.10</sub> | J2.10         | Reserved        |                                               |
| P <sub>2.12</sub> | J2.12         | Reserved        |                                               |
| P <sub>2.14</sub> | J2.14         | Reserved        |                                               |
| P <sub>2.16</sub> | J2.16         | Reserved        |                                               |
| P <sub>2.18</sub> | J2.18         | Reserved        |                                               |
| P <sub>2.20</sub> | J2.20         | Reserved        |                                               |

#### **1.6 Reference Voltage**

The accuracy of conversion from a SAR ADC depends directly upon the accuracy of the reference voltage. It is very important, therefore, that the reference be stable, accurate, and low drift.

A block diagram of the suggested circuit is shown in Figure 1−2.

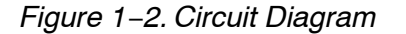

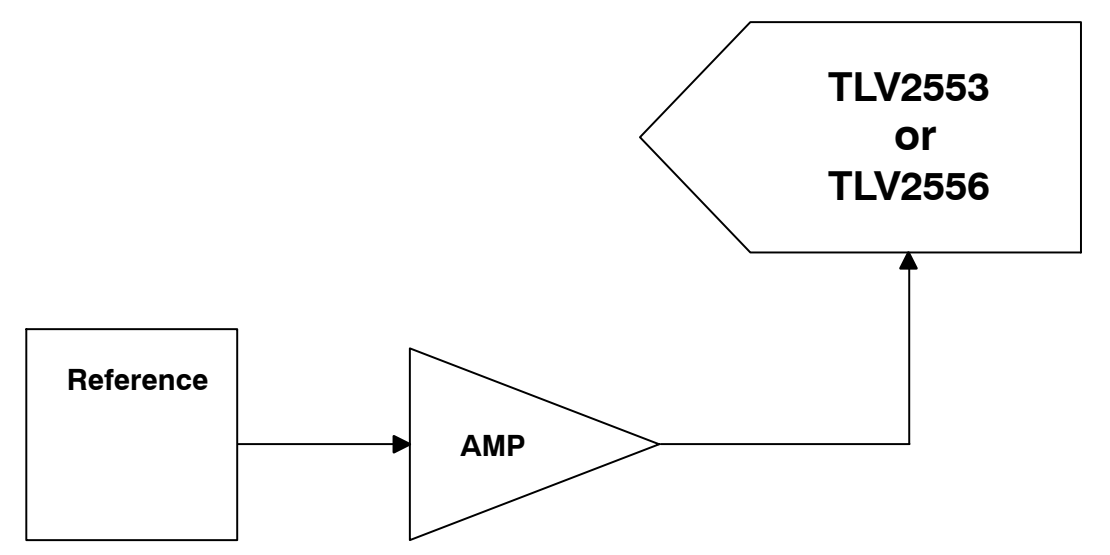

The ADC reference pin presents a dynamic capacitive load to the amplifier. The voltage supplied to the ADC must be capable of driving this dynamic load properly, ensuring that the reference remain stable regardless of load.

#### **1.7 Configuration Options**

There are a number of options available by shorting jumpers. These are detailed in Table 1−3.

*Table 1*−*3.Configuration Options*

| Reference         |                                    | <b>Factory Set Condition</b> |                              |  |
|-------------------|------------------------------------|------------------------------|------------------------------|--|
| <b>Designator</b> | <b>Description</b>                 | $1 - 2$                      | $2 - 3$                      |  |
| W1                | Single supply operation            | Installed (see Note)         |                              |  |
| W <sub>2</sub>    | Select positive voltage reference  | Onboard reference, +4 V      | Reference via P1.20          |  |
| W <sub>3</sub>    | Select negative voltage reference  | Onboard reference, 0 V       | Reference via P1.18          |  |
| W <sub>4</sub>    | Select negative supply for op amp  | $-Vs$                        | AGND (0 V)                   |  |
| W <sub>5</sub>    | Select positive supply for op amp  | $+Vs$                        | $+$ Vcc $(+5 V)$             |  |
| W <sub>6</sub>    | Select signal source for channel 0 | Signal is via op amp         | Signal is directly from P1.2 |  |

**Note:** Dual supply op amp is installed. W1 has no effect until R11 is installed.

# Digital Interface

The digital interface for the EVM is simply the appropriate digital signals from the ADC routed and presented to the 20-pin digital interface connector.

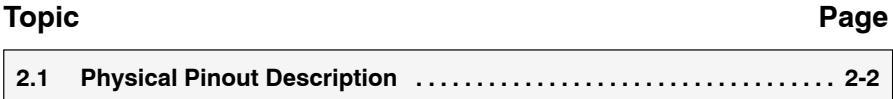

#### **2.1 Physical Pinout Description**

The TLV2553/6EVM is designed for easy interfacing to multiple platforms. Samtec part numbers SSW−110−22−F−D−VS−K and TSM−110−01−T−DV−P provide a convenient 10-pin dual row header/socket combination at P3.

This header/socket combination provides access to the digital control and serial data pins of the TLV2553/6. Consult Samtec at www.samtec.com or 1−800−SAMTEC−9 for a variety of mating connector options.

| <b>Pin Number</b> |               |                             |                                                                             |  |
|-------------------|---------------|-----------------------------|-----------------------------------------------------------------------------|--|
| <b>Header</b>     | <b>Socket</b> | <b>Signal</b>               | <b>Description</b>                                                          |  |
| P <sub>3.1</sub>  | J3.1          | CS                          | Chip select selects the device for data transfer.                           |  |
| P <sub>3.3</sub>  | J3.3          | <b>SCLK</b>                 | Data transfer clock                                                         |  |
| P <sub>3.5</sub>  | J3.5          | Reserved                    |                                                                             |  |
| P <sub>3.7</sub>  | J3.7          | Reserved                    |                                                                             |  |
| P <sub>3.9</sub>  | J3.9          | Reserved                    |                                                                             |  |
| P <sub>3.11</sub> | J3.11         | <b>SDI</b>                  | Serial data into the device                                                 |  |
| P <sub>3.13</sub> | J3.13         | <b>SDO</b>                  | Serial data out of the device                                               |  |
| P <sub>3.15</sub> | J3.15         | EOC or INT/EOC <sup>+</sup> | Selects either EOC or $\overline{\text{INT}}$ – see data sheet for details. |  |
| P <sub>3.17</sub> | J3.17         | Reserved                    |                                                                             |  |
| P <sub>3.19</sub> | J3.19         | Reserved                    |                                                                             |  |

*Table 2*−*1.Digital Control Pinout*

† EOC or EOC/INT depend upon whether the TLV2553EVM or TLV2556 is installed.

# Power Supply

The TLV2553/6EVM board accepts three power supplies.

- $\Box$  A dual  $\pm$ Vs dc supply for the dual-supply op-amps and the voltage reference.
- A single 2.7-V to 5-V dc supply for the ADC.

There are two ways to provide these voltages:

- Hook-up the test points on the EVM. The test points are clearly labeled  $+V_{CC}$  (2.7 to 5 V),  $+Vs$  (up to 18 V depending upon the amplifiers) and  $-Vs$ (up to −18 V depending upon the amplifiers).
- □ Use the power connector P5/J5 and derive the voltages elsewhere.

The pinout for this connector is shown in Table 3−1.

| <b>Signal</b> | P5/J5 Pin Number | Signal |             |
|---------------|------------------|--------|-------------|
| $+VA$         |                  |        | $-VA$       |
| $+5VA$        |                  |        | $-5VA$      |
| <b>AGND</b>   |                  |        | <b>DGND</b> |
| $+1.8VD$      |                  |        | VD1         |
| $+3.3VD$      |                  |        | $+5VD$      |

*Table 3*−*1.Power Supply Connector*

### Getting the Most From Your EVM

TI recognizes that a wide range of prototyping options and software solutions offer additional flexibility and reduce your time to market. Hardware and software offerings from TI help you to get from concept to hardware and software prototype easily.

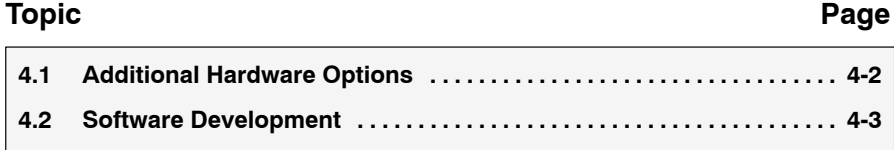

#### **4.1 Additional Hardware Options**

In general, there are three hardware directions that the user can take with the EVM.

#### **4.1.1 Stand-Alone EVM**

The EVM can be used on its own. Using the EVM in this manner obliges the user to provide a custom digital interface between the EVM and a host system. Users are entirely responsible for ensuring proper timing requirements are met in addition to providing any glue logic necessary. Users must also provide the necessary analog interface and supply power to the EVM.

#### **4.1.2 DSP Interface**

Depending upon the DSP that the user chooses, there are a number of TI DSKs available. DSKs are *D*SP *S*tarter *K*its, and provide users with a DSP starter system. They contain all the necessary hardware and software to quickly begin prototype construction.

For example, the TMS320C6711™ DSP Starter Kit includes the DSK hardware, a parallel port cable to connect to a PC, a 5-V universal power supply and a Code Composer Studio<sup>™</sup> CD-ROM containing all the necessary software.

Each family of DSKs provide different physical interface options. The interfaces enable address, data and control signals to be decoded and used by mezzanine-level cards (such as EVMs).

To connect this EVM to any DSK requires selection of the correct interface card. Generally the procedure is outlined below.

- $\Box$  Select which DSP you wish to use.
- $\Box$  Select appropriate DSK.
- Select suitable interface card.

#### **4.1.3 MSP430 Microcontroller Interface**

TI also offer a range of low-power microcontrollers that have an SPI interface. You can check-out these devices and order evaluation modules at www.ti.com

The TLV2553 ADC and TLV2556 ADC support SPI mode 0 transfers.

#### **4.2 Software Development**

Texas Instruments is aware that software development time is critical. When using TI DSPs (DSKs), there are a number of options that improve development times.

#### **4.2.1 Plug-Ins**

Accelerate software development by using plug-ins developed by TI for this EVM and available at www.ti.com.

# TLV2553/6 EVM Bill of Materials

The following table contains a complete Bill of Materials for the TLV2553 and TLV2556 EVM.

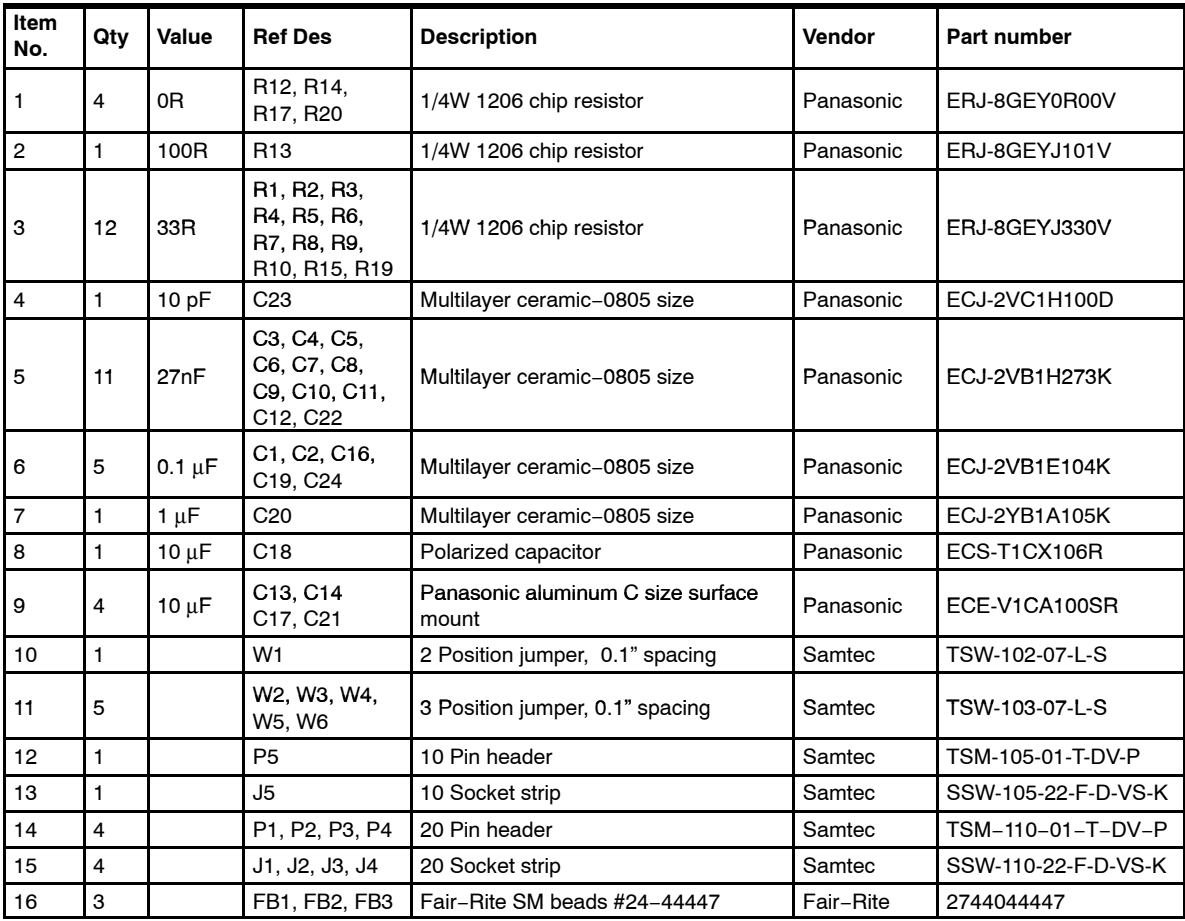

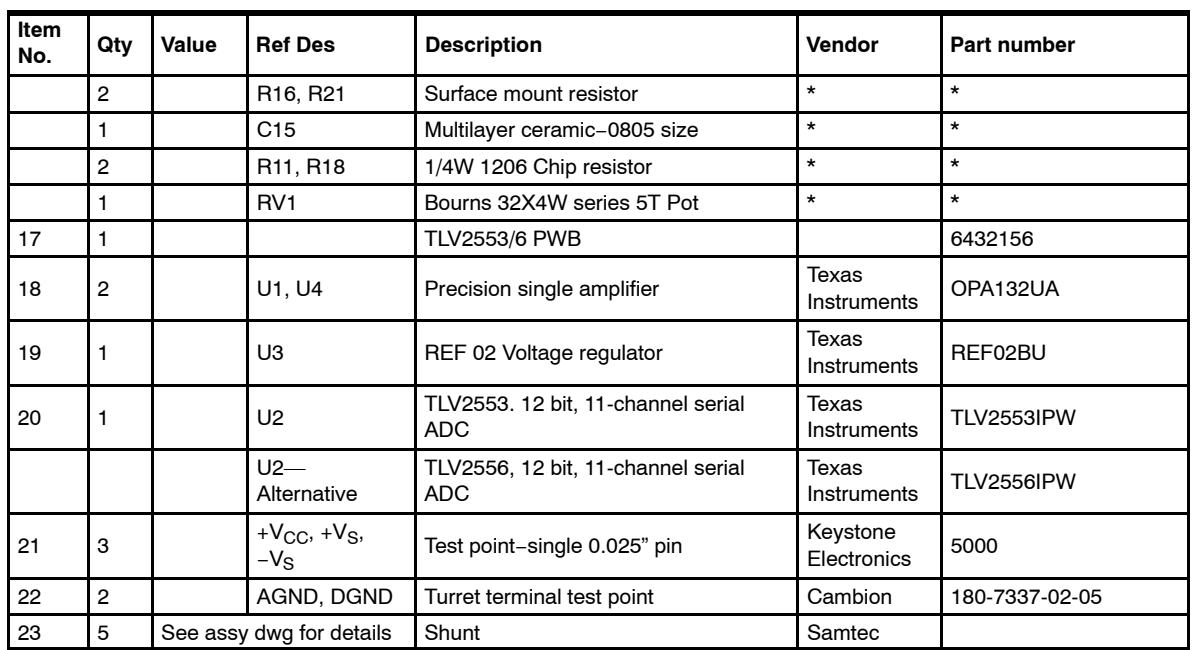

## TLV2553/6 EVM Board Layout and Schematic

This chapter contains the TLV2553/6 EVM board layout drawings and the schematic.

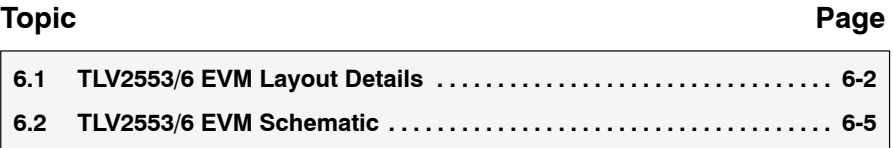

#### **6.1 TLV2553/6 EVM Layout Details**

*Figure 6*−*1. Top Tracking Layer*

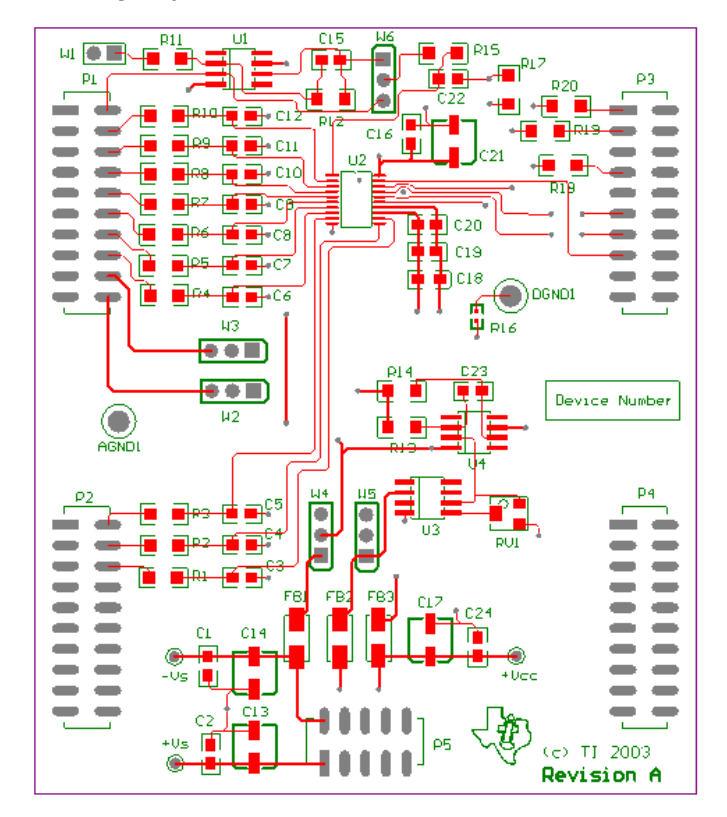

*Figure 6*−*2. Internal Power and Ground Layers*

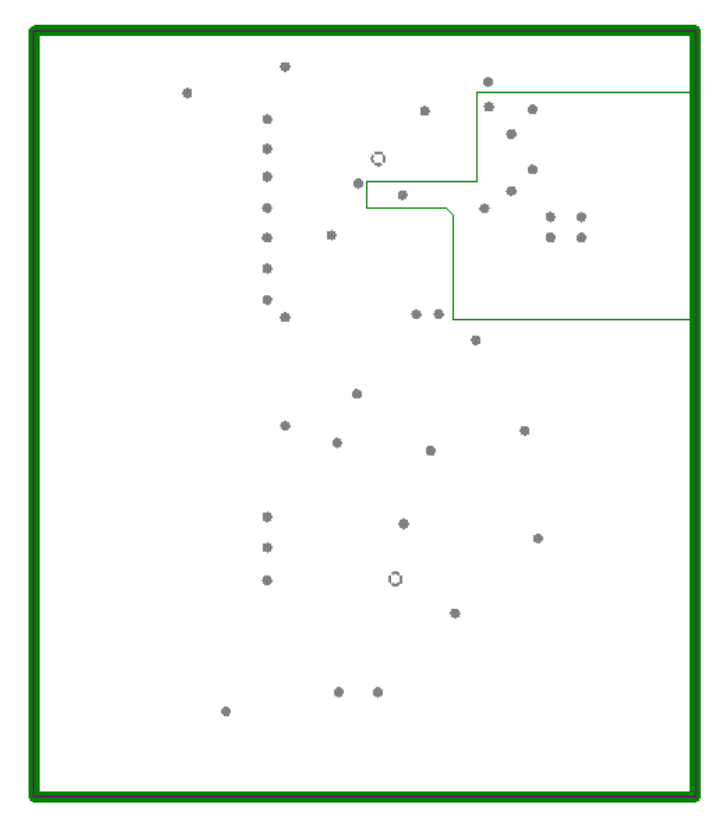

*Figure 6*−*3. Bottom Tracking Layer*

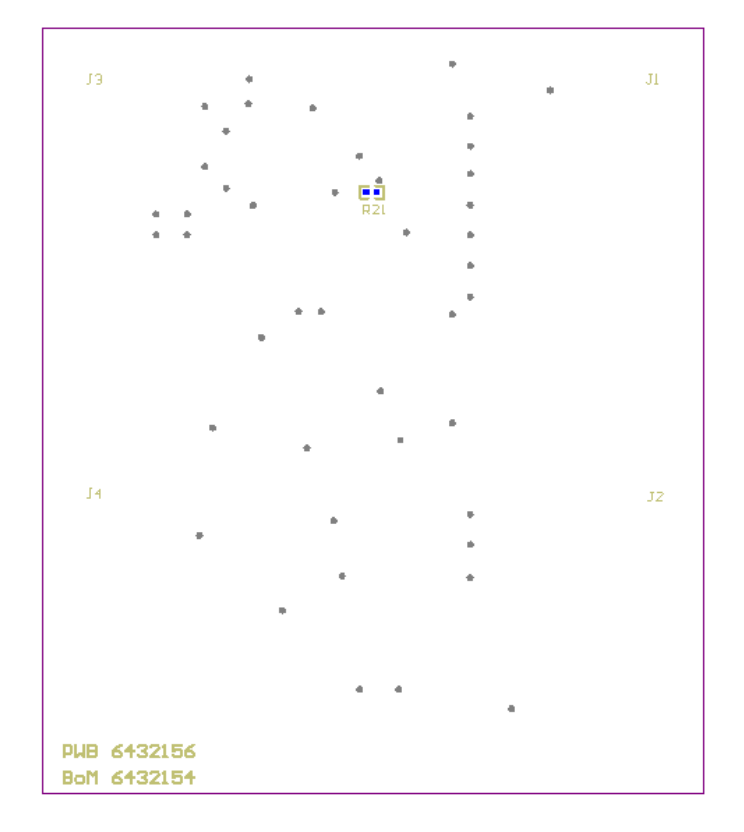

#### **6.2 TLV2553/6 EVM Schematic**

The TLV2553/6 EVM schematic is attached on the following page.

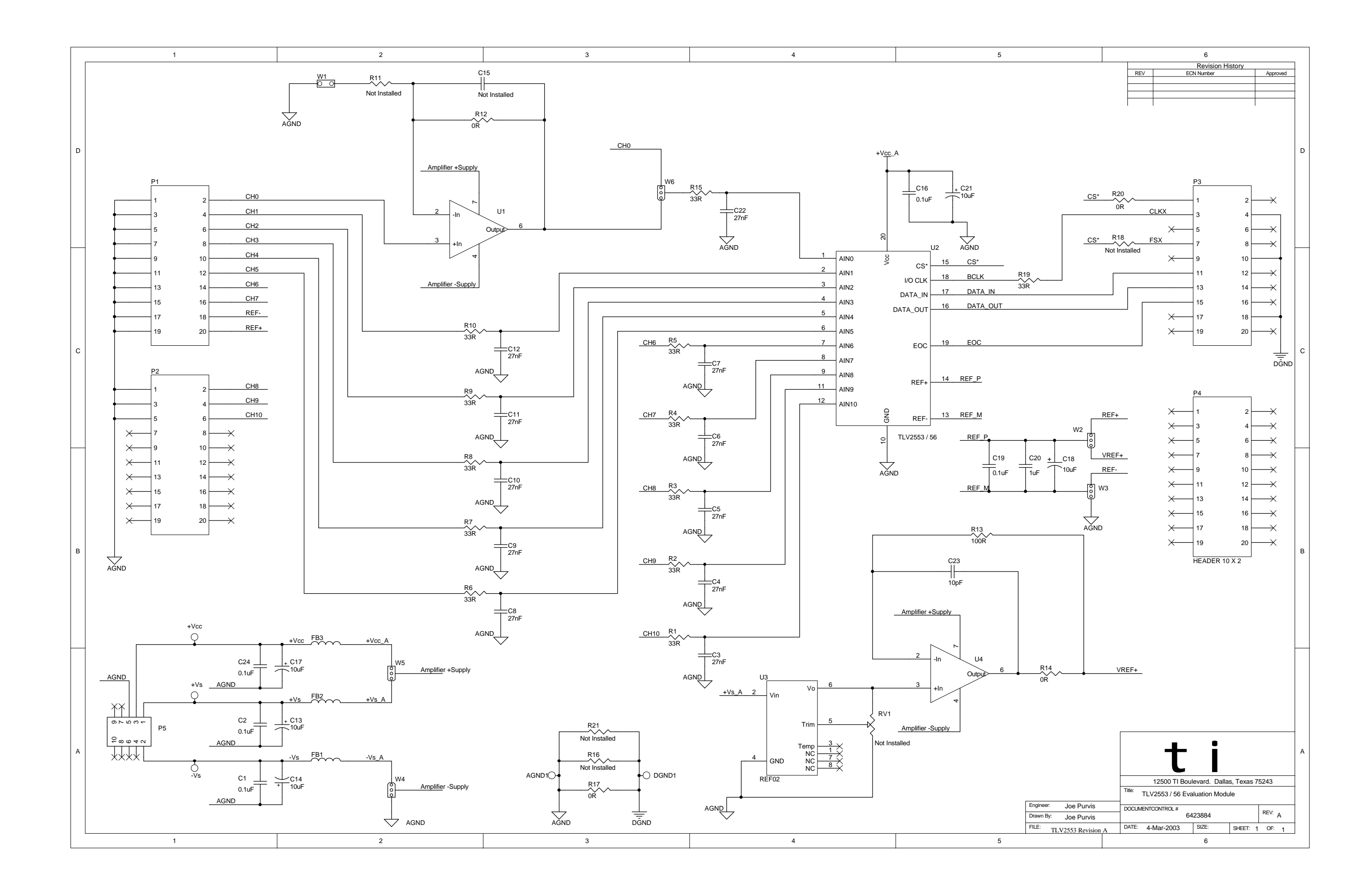